## **Register for ThetaConnect**

**How to Sign Up Via Desktop**

- **1. Visit ThetaConnnect.org.**
- **2. Click the "Get Started" button.**
- **3. You may register using your LinkedIn, Google, Facebook account or personal email address.**

## **How to Sign Up Via Apple or Android App**

- **1. Visit the Apple or Google Play App Store.**
- **2. Search "Graduway Community" and download.**

**3. Once downloaded, search for Kappa Alpha Theta within the community.**

**4. Click "Get Started" button.**

**5. You may register using your LinkedIn, Google, Facebook account or personal email address.**

*Forget your username or password? Click the Forgot Password link or email support@graduwayhelp.zendesk.com.* 

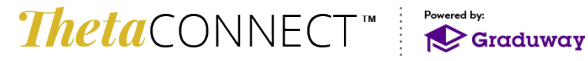